# Virtualizácia v praxi

JiYí Hole
ek

#### Anotácia

Tento modul poskytuje itate>ovi základný náh>ad na obla s dôrazom na oblase IT vrátane praktických uká~ok.

#### Ciele

Cie>om výukového materiálu je poskytnúe itate>ovi základný ná odvetviach s dôrazom na oblase IT. itate> sa prakticky zozna inataláciou opera ného systému a jeho konfiguráciou vo virtuá pomocou uvedených uká~ok vyskúaae virtuálnu realitu v praxi.

#### K>ú
ové slová

virtualizácia; VR; virtuálna realita; virtuálny desktop; virtuálny virtuálny operátor

Dátum vytvorenia

15. 12. 2021

asová dotácia

40 hodín

Jazyková verzia

slovensky

Licencia

LicenCree ative Commons BY-SA 4.0

ISBN Pridelené 
íslo ISBN (bez textu ISBN)

<span id="page-1-0"></span>Literatúra

- [1]Virtualizáce v Linuxu. Wikiknihy: Myslete svobodn. U te se sv (CA): Wikimedia Foundation, 2013-, 2017 [cit. 2021-12-15]. D [https://cs.wikibooks.org/wiki/V](https://cs.wikibooks.org/wiki/Virtualizace_v_Linuxu)irtualizáce\_v\_Linuxu
- [2]Virtuální sv t. Wikipedia: the free encyclopedia [online]. San Foundation, 2001- , 2021 [cit. 2021-12-15]. Dostupné z: [https://cs.wikipedia.org/](https://cs.wikipedia.org/wiki/Virtuální_svět)wiki/Virtuální\_svt
- $[3]$ Virtuální Mé $i$ kiipædia: the free emcto encepedina Francisco (CA): Wikimedia  $[3]$ Foundation, 2001-, 2022 [cit. 2021-12-15]. Dostupné z: [https://cs.wikipedia.org/w](https://cs.wikipedia.org/wiki/Virtuální_realita)iki/Virtuální\_realita
- $[4]$ Virtuální eko Molo kmipika adlia: the free  $[$ oomolo knocompolatina Francisco (CA): Foundation, 2001-, 2021 [cit. 2021-12-15]. Dostupné z: [https://cs.wikipedia.org/wiki](https://cs.wikipedia.org/wiki/Virtuální_ekonomika)/Virtuální\_ekonomika
- [5] Free Images: nature, advertising, live, street sign, yellow, sign font, dream, text, shield, fantasy, bill, anniversary, be, realit sign, town sign, place name sign, presence, virtualization 496 photos - PxHere. Free Images & Free stock photos - PxHere [online]. 2017 [cit. 2021-12-15h]ttpDso*b/tpuxpheerer*.com/en/photo/905837
- [6] What is virtualization architecture? Definition from WhatIs.com Terms - Technology Definitions and Cheat Sheets from WhatIs IT Encyclopedia [online]. Newton, MA: TechTarget, 2022 [cit. [https://whatis.techtarget.com/definiti](https://whatis.techtarget.com/definition/virtualization-architecture)on/virtualization-archited
- [7Dracle VM Virttow alli Botter, Texas: Oracle [cit. 2021-12-15] [https://www.virt](https://www.virtualbox.org/)ualbox.org/
- [8] CÁNEPA, Gabriel. 10 Top Most Popular LTiencum in DtistLriinbuux in bhow bots Tutorials & Guides [online]. May 31, 2021 [cit. 2021-12-15]. D [https://www.tecmint.com/top-most-p](https://www.tecmint.com/top-most-popular-linux-distributions/)opular-linux-distributions/
- [9]Co je virtua Clilizoáu doe $\mathcal{R}$ é výpo etní slu~by [onlinumicore]. Reddamizoumrond, Washington, USA: Microsoft, 2022 [cit. 2021-12-15]. Dostupné [https://azure.microsoft.com/cs-cz/ove](https://azure.microsoft.com/cs-cz/overview/what-is-virtualization/)rview/what-is-virtualization/
- [10GOZANI, Mora. Network Virtualization for Dummies: VMware S Hoboken, NJ: John Wiley, 2016 [cit. 2021-11-18]. ISBN 978 1 [https://microage.com/wp-content/uploads/2016/12/Ne](https://microage.com/wp-content/uploads/2016/12/Network-Virtualization-For-Dummies.pdf)twork-Vir
- [110] loud Computing Network Internet 2.5 Fremeilino ang+ e Sotnun Philion and Free to Use Anywhere [online]. Berlin: Pixabay, Jan. 22, 2017 [cit. [https://pixabay.com/illustrations/cloud-comp](https://pixabay.com/illustrations/cloud-computing-network-internet-2001090//)uting-network-inte

<span id="page-2-0"></span>[12] ENWID. Software Defined NetworkWinkgipSeyositæ: mthOevérneveew. encyclopedia [online]. San Francisco (CA): Wikimedia Foundat 2021-12-15]. Dostupné z:

[https://en.wikipedia.org/wiki/File:Software\\_Define](https://en.wikipedia.org/wiki/File:Software_Defined_Networking_System_Overview.svg)d\_Networkin

- [13Ghost Hologram Light Free phontolion + Pistan banging Free Images Anywhere [online]. Berlin: Pixabay, Sept. 29, 2018 [cit. 2021[https://pixabay.com/photos/ghost-hologra](https://pixabay.com/photos/ghost-hologram-light-illuminated-3710687//)m-light-illuminated-3
- [14HOORENBEEK, Froukje. User generated content Wirkit the divartual Commons [online]. San Francisco (CA): Wikimedia Foundation Dostupné z: [https://commons.wikimedia.org/wiki/File:User\\_generated\\_con](https://commons.wikimedia.org/wiki/File:User_generated_content_in_the_virtual_world_Second_Life.png)tenthelity.commons.wikimedia.org/wiki/File
- [15Questionmark, 3d, font, theme, symbolPiqussestsionMiplui problem. Pic stunning royalty free photos [online]. [cit. 2021-12-15]. Dostu

[https://www.piqsels.com/en/pub](https://www.piqsels.com/en/public-domain-photo-zwtoj)lic-domain-photo-zwtoj

[164 A WINSKI, Jamie. The.Matrik xpedmat Cioxm2m ons [online]. San Francisco (CA): Wikipedia Commons (Canalisco C Wikimedia Foundation, 2001-, 3/27/2008 [cit. 2021-12-15]. Do [https://commons.wikimedia.org/wiki/Fil](https://commons.wikimedia.org/wiki/File:The.Matrix.glmatrix.2.png)e:The.Matrix.glmatrix.2

### KAPITOLA 1

# o je virtualizácia a pre o j

Výukový materiál prevedie itate>a oblaseami virtualizácie technológií a elektroniky, t.j. v oblastiach, s ktorými sa mô~e pra ak slu~by virtualizovaných systémov vyu~íva bez toho, aby o tom

Virtualizácia je v podstate ilúzia , pri ktorej vytvoríme niek procesora, disku, vo virtuálnej realite nejakého skuto ného o k dispozícii jednu alebo viac týchto kópií. Preto~e kópie sú vy virtuálnych objektoch máme virtuálnu pamäe ako obraz fyzic fyzického disku, virtuálny procesor ako obraz fyzického proceso sme schopní poskladae pou~ívate>ovi celý virtuálny stroj. Pou~í celým virtuálnym strojom, ale v skuto-nosti zdie>a konkre pou~ívate>mi.

Koniec reálne h50 sveta?

Virtualizácia sa pou~íva z mnohých rozli
ných dôvodov, napr.:

[Interaktivn](https://techpedia.eu/projects/Dit4ll/180/html/ip/01/)í prvek

V oblasti výpo tovej techniky je virtualizácia názov postupov, tec pristupovae k dostupným zdrojom odlianým spôsobom ako fy prepojené a pod. Virtualizované prostredie mo~no >ahaie prisp bude pou~ívae. Virtualizácia mô~e bye robená na rôznych úrovnia - virtualizácia softvérového prostredia (virtualizácia desktopo systému) vi  $x$ apitola

- virtualizácia jednotlivých hardvérových komponentov (virtuálne virtuálna pamäe),

- [v](#page-5-0)irtualizácia celých po íta ov (tzv. [2](#page-5-0)irtuálny stroj), vi kapitola

- virtualizácia celých  $4.11$  $4.11$ , vi kapitola

O alaích mo~nostiach virtualizácie i mimo oblase v [5](#page-33-0).po tovej tech

# <span id="page-5-0"></span>KAPITOLA 2 **Virtualizácia hardvéru PC**

Virtualizácia hardvéru je najčastejšie založená na hypervízore v roli virtualizačnej vrstvy.

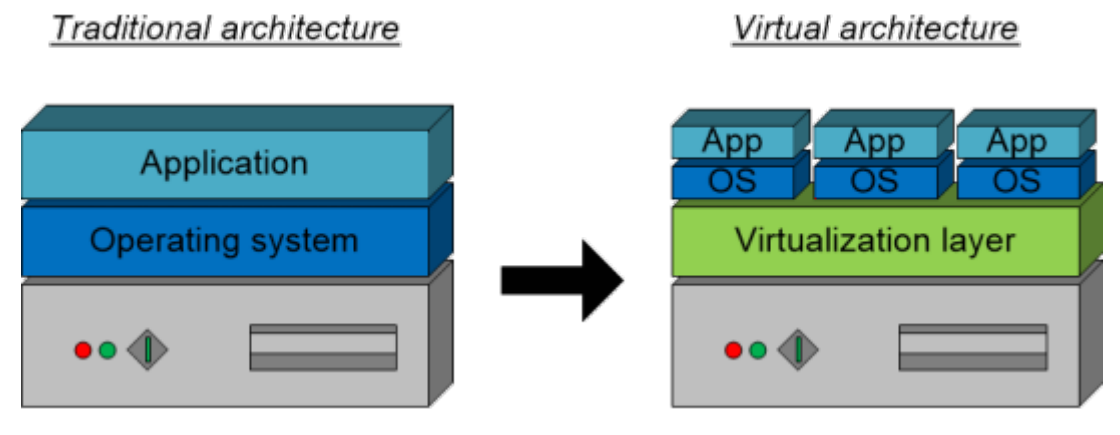

Porovnanie tradičnej a virtuálnej architektúry

# 2.1Úrovne virtualizácie

V informatike rozliaujeme nieko>ko úrovní virtualizácie:

#### DEFINÍC

1.Kontajnerová vijeu alitzvá aliezácia na úrovni opera ného systém jedného opera ného systému vytvorené navzájom oddelené pr kontajnery.

#### VÝHOD

Menaia technická náro
nose.

Ni~aia náro
nose na systémové prostriedky.

#### NEVÝHO

Nejedná sa o virtualizáciu v pravom zmysle slova, vaetky rovnaké jadro opera
ného systému.

O tomto druhu virtualizácie podrobaejaie pojednáva kapitola

Docker

### DEFINÍC

2.Emulácèavirtualizácia zalo~ená na interpretácii strojového ko platformy na inej (odlianej/nekompatibilnej). Ako jediná z vi umo~Huje spúaeae na hoseujúcom systéme aplikácie/program nekompatibilnej platformy. Napr. spúaeanie aplikácií pre ope vyu~ívajúci architektúru ARM na po íta i s opera ným systém architektúru x86/x64.

#### VÝHOD

Umo~Huje spúaeae systémy/aplikácie pochádzajúce z platformy,

#### NEVÝHO

Interpretácia strojového kódu emulovaného systému je náro ná má emulovaný systém spravidla ni~aí výkon ako natívne prostred

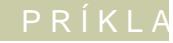

#### QEMU

#### **DEFINÍCIA**

3. Paravirtualizácia vykonáva len čiastočnú abstrakciu na úrovni virtuálneho počítača a poskytuje virtuálne prostredie podobné fyzickému, na ktorom je daný virtuálny počítač prevádzkovaný. Hosťovaný systém vie, že je spustený vo virtuálnom prostredí a komunikuje s hypervízorom (požiadavky na prístup k hardvéru sú transformované na volania hypervízora).

#### **VÝHODY**

Vysoký výkon je dosiahnutý tým, že väčšinu inštrukcií realizuje skutočný procesor.

#### **NEVÝHODY**

Vyžaduje inštalovanie ovládačov na hosťujúci aj hosťovaný operačný systém.

#### **PRÍKLAD**

Oracle VirtualBox

Microsoft Virtual PC

VMware Worstation

### **POZNÁMKA**

Paravirtualizácia je jednou z možností implementácie hypervízora typu 2.

#### **DEFINÍCIA**

4. Úplná virtualizácia nastáva, ak sú virtualizované všetky súčasti počítača. Vyžaduje rovnakú architektúru hosťujúceho aj hosťovaného systému. Hosťovaný – virtualizovaný – systém nedokáže poznať, že beží vo virtuálnom prostredí (na rozdiel od paravirtualizácie), virtuálny hardvér odpovedá fyzickému hardvéru.

#### **VÝHODY**

Úplné oddelenie hosťovaných virtuálnych počítačov.

Nevyžaduje špeciálne ovládače, ani úpravy operačného systému.

#### **NEVÝHODY**

Emuláciou kompletného hardvéru (aj ke bez potreby reinterpre výkon oproti paravirtualizácii.

PRÍKLAD

Microsoft Hyper-V

VMware ESXi

KVM

[Interaktivn](https://techpedia.eu/projects/Dit4ll/180/html/ip/02/)í prvek

[Interaktivn](https://techpedia.eu/projects/Dit4ll/180/html/ip/03/)í prvek

### **2.2 Druhy hypervízorov**

#### **DEFINÍCIA**

Hypervízor izoluje operačný systém a aplikácie od fyzického počítačového hardvéru, takže hostiteľský stroj môže prevádzkovať viac virtuálnych strojov (VM) ako hostiteľské systémy zdieľajúce fyzické výpočtové zdroje systému, ako sú procesory, pamäťový priestor, šírka pásma siete atď.

#### 2.2.1 Hypervízor typ 1

Hypervízory typu 1, niekedy nazývané natívne hypervízory, bežia priamo na hardvéri hostiteľského systému. Ponúkajú vysokú dostupnosť a lepšiu správu zdrojov v porovnaní s ďalšími technológiami. Ich priamy prístup k systémovému hardvéru umožňuje dosiahnuť lepší výkon, škálovateľnosť a stabilitu.

#### **POZNÁMKA**

Príklady hypervízorov typu 1: Microsoft Hyper-V, Citrix XenServer a VMware ESXi.

#### 2.2.2 Hypervízor typ 2

Hypervízory typu 2, tiež nazývané hosťované hypervízory, sa inštalujú do hostiteľského operačného systému a nie priamo na hardvér, ako hypervízor typu 1. Každý hosťujúci OS alebo VM beží nad hypervízorom. Pridanie vrstvy hostiteľského operačného systému môže potenciálne obmedziť výkon.

#### **POZNÁMKA**

Príklady hypervízorov typu 2: VMware Workstation, Microsoft Virtual PC a Oracle VirtualBox.

Dva virtuálne po
íta
e vo VirtualBoxe

[Interaktivn](https://techpedia.eu/projects/Dit4ll/180/html/ip/04/)í prvek

#### 2.3Uká~ka nastavenia a inatalácie virtuálne

Pre uká~ku nyaisrttauyánémiejaho zariadenia WiM) tubaoll movaibhainmé Oracle Virt ako najdostupnejaí a naj astejaie vyu~ívaný Hypervízor typu 2 vä
ainu platforiem Windows, OS X, Linux.

V uká~ke budeme inatalovae, v opera nom systéme Windows 10 v distribúciu Linux Mint (v roli hoseovaného systému). Tento s pou~ívate>a systému Windows so systémom zalo~eným na L vyskúaae si nový systém bez toho, aby ohrozil svoj nainatalovaný

Aplikáciu VirtualBox je mo~né stiahnue [https://www.virtualbox.or](https://www.virtualbox.org/wiki/Downloads)g/awiokbi/DDzwimlaotada ného DVD linuxovej d stránky tps://linuxmint.com/do Owbodobdým hp spôsobom, ako v tejto nainatalovae vä ainu linuxových distribúcii - MX Linux, M<sup>a</sup>njaro, L

Po spustení aplikácie VirtualBox sa zobrazí okno podobné tom klikneme na polo~ku Nový/New a zobrazí sa nám okno so zá virtuálnom po íta i, v ktorom vyplníme názov, umiestnenie hoseovaného opera ného systému (v naaom prípade Linux) a jeho

#### Úvodná obrazovka VirtualBoxu s nastavením základných parametrov vir

V alaom dialógu nastavíme ve>kose opera nej pamäte RAM, kt systému k dispozícií. Pri ur ovaní vhodnej ve>kosti je po hoseovaného aj hoseujúceho opera ného systému, aby sme nenast a zároveH, aby po alokácii pamäte pre hoseovaný opera ný systé systém. Pamäeové po~iadavky systému Linux Mint sú minimáln 2 GB RAM. Pri dostato nej ve>kosti fyzickej opera nej pamäte m sme sa nemali dostae do ru~ovo- ervenej oblasti posuvníka, aby systému dostatok pamäte pre jeho 
innose.

Nastavovanie virtuálnej opera
nej pamäte.

V alaom kroku vytvoríme virtuálny disk. V prvom Cdrieaalóggua nveicthuáann hard disk (Vhyotworie nový virtuálny disk) a po kliknutí na tlaid mo~nose výberu formátu, v ktorom bude virtuálny disk ulo~ený:

[Interaktivn](https://techpedia.eu/projects/Dit4ll/180/html/ip/05/)í prvek

V naaom uká~kovom prípade opäe necháme zaaflorntmuniú VpDrledvybran

V alaom dialógu máme na výber, i vyatvookený nývirduaábomyickomy sk za iatku bude zaberae malé miesto na fyzickom úlo~isku a pri p miesto dynamicky doalokovávae v~dy iba do maximálnej ve: alebo i bude mae súbor s virtuálnym diskom pevnú ve>kose, t miesto odpovedajúce ur enej maximálnej ve>kosti. Pre uká~ku  $m \circ \sim n$  obsegned mically allocated

V poslednom kroku vytvárania virtuálneho disku ur íme maximálnu k po~iadavkám hoseovaného systému, ktoré sú 15 GB v minimáln variante.

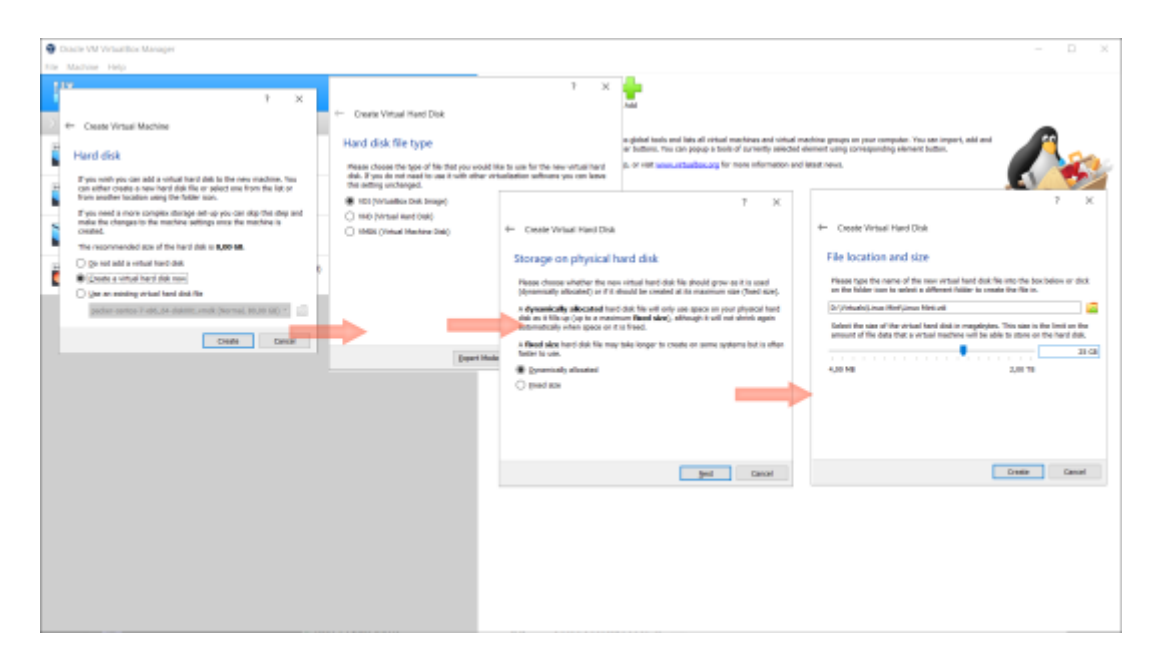

Nastavovanie virtuálneho disku.

V tomto okamžiku máme pripravený virtuálny počítač, na ktorý môžeme začať inštalovať operačný systém. Predtým, ako "vložíme" virtuálne inštalačne DVD do virtuálnej mechaniky, môžeme ešte upraviť niektoré parametre, ktoré môžu zvyšovať výkon virtuálneho počítača, ako je napríklad počet využívaných jadier procesora, veľkosť grafickej pamäte a pod. Tieto parametre nastavíme v dialógu Nastavenia (*Settings*). V ľavom stĺpci vyberieme položku *System* a v nej záložku *Processor*, kde nastavíme počet jadier procesora. Obvykle nealokujeme pre virtuálny počítač všetky jadrá procesora, túto možnosť volíme iba v prípade, že na hosťujúcom počítači bude spustený iba daný virtuálny počítač a hosťujúci systém nebude nijako inak využívaný.

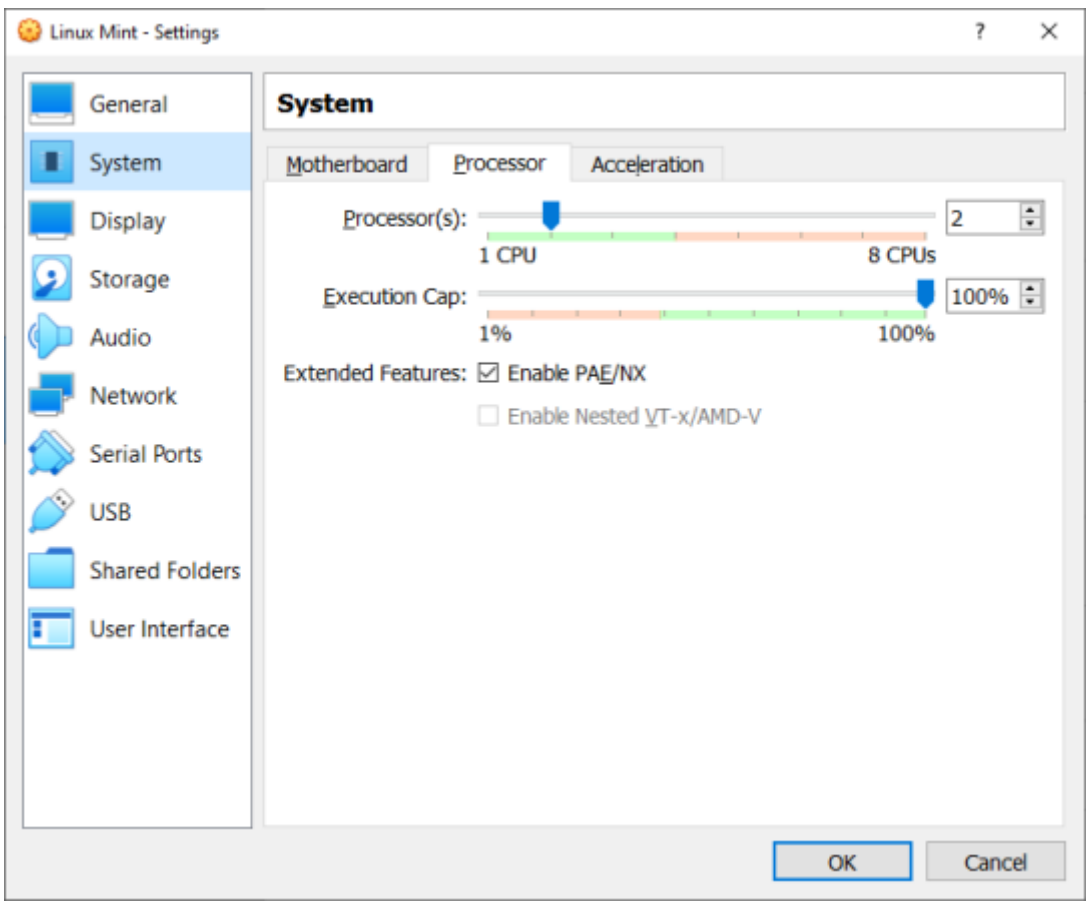

#### Výber počtu procesorov.

Veľkosť video pamäte nastavíme v položke *Display*, v záložke *Screen*. Veľkosť video pamäte volíme podľa predpokladaného využitia virtuálneho počítača. Pokiaľ budeme využívať operačný systém iba v terminálovom móde, stačí veľkosť na hrane doporučeného minima, pokiaľ budeme využívať zároveň aj desktopové rozhranie, je vhodné veľkosť video pamäte navýšiť.

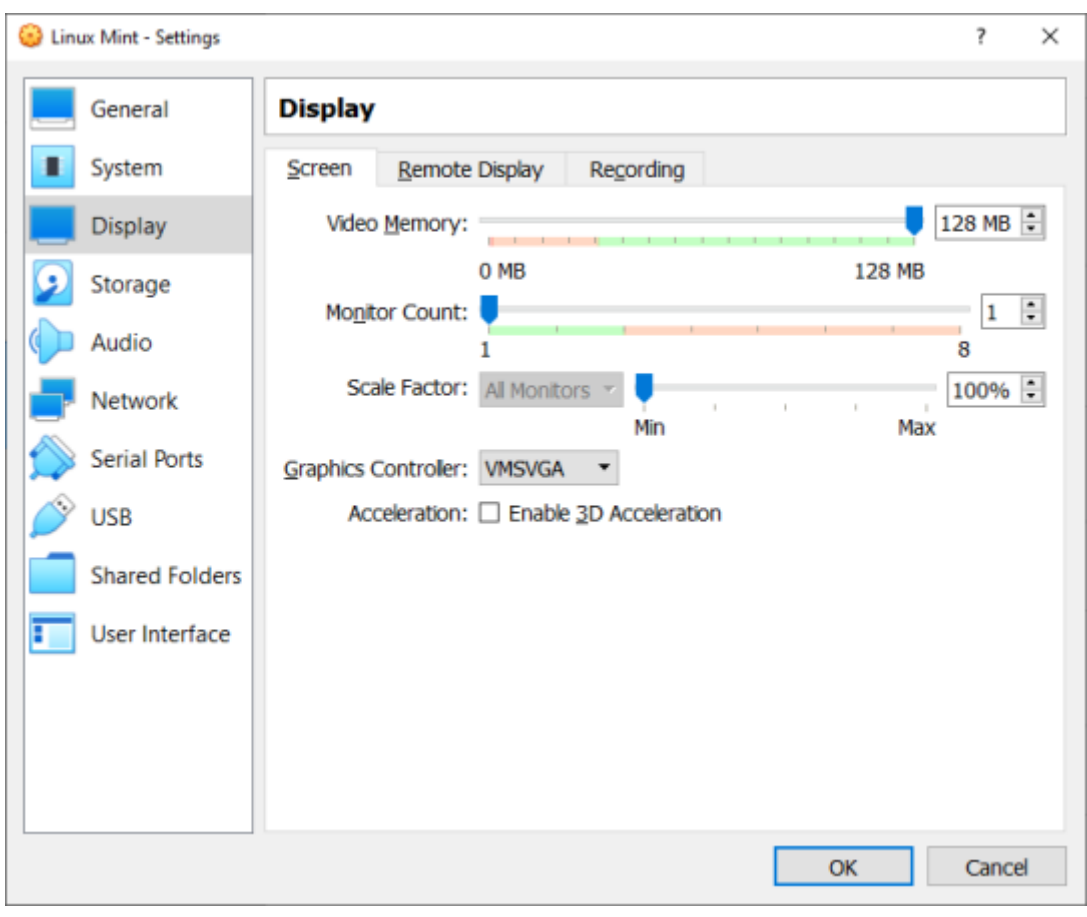

#### Nastavenie video pamäte.

Posledným krokom pred inštaláciou operačného systému je výber obrazu CD/DVD so systémom, čo vykonáme v položke *Storage*.

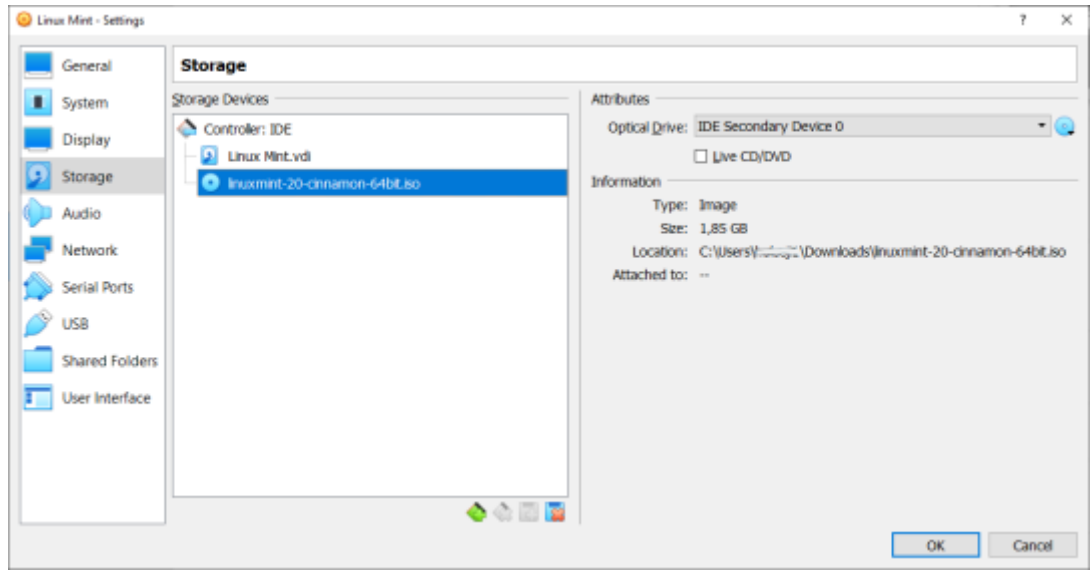

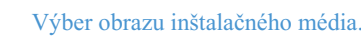

Teraz pomocou tlačidla Start spustíme vytvorený virtuálny počítač a nainštalujeme operačný systém.

Postup inatalácie je zobrazený vo videu ni~aie.

[Inatalácia OS Linux Min](https://www.vovcr.cz/getLink.php?type=video&id=8Uy2F3sZum8)t vo VirtualBoxe.

Po inatalácii hoseovaného opera ného systému vo virtuálnom pros virtuálneho hardvéru tak, aby bolo mo~né naplno vyu~ie mo~r hoseovaný systém WindoDwsyisteps bírave mpebnione ktu Guest Additions CD a alej postupovae pod>a inatrukcií na obrazovke. Pre opera né o trochu komplikovanejaí.

1. Najprv je treba aktualizovae balí ky opera ného systému príka

sudo apt update sudo apt upgrade

[Aktualizácia OS Linux Min](https://www.vovcr.cz/getLink.php?type=video&id=hzVcPv5_mRA)t vo VirtualBoxe.

2. Potom je treba stiahnue a nainatalovae balí ky, ktoré umo~nia sudo apt install build-essential module-assistant sudo m-a prepare

Stiahnutie a inatalácia balí kov pre zostavenie modulov jadra.

3. alaí postup je podobný ako pri sy BstévnincoterstWoi**a** dvoywb saevnposmednotu ku Additions C & Proagleo ~ ení CD sa zobrazí dialóg, i chceme spus odsúhlasíme.

Spustenie autoinatalácie Additions CD

4.Zadáme heslo pre zvýaenie práv na správcu.

#### Zadanie hesla

5.Po úspeanej inatalácii bude v okne terminálu výpis obdobný na klávesy Enter zavrieme a virtuálny po
íta
 reatartujeme.

Verifying archive integrity... All good. Uncompressing VirtualBox 6.1.18 Guest Additions for Linux........ VirtualBox Guest Additions installer Copying additional installer modules ... Installing additional modules ... VirtualBox Guest Additions: Starting. VirtualBox Guest Additions: Building the VirtualBox Guest Additions kern modules. This may take a while. VirtualBox Guest Additions: To build modules for other installed kernels, VirtualBox Guest Additions: /sbin/rcvboxadd quicksetup <version> VirtualBox Guest Additions: or VirtualBox Guest Additions: /sbin/rcvboxadd quicksetup all VirtualBox Guest Additions: Building the modules for kernel 5.4.0-91 generic.update-initramfs: Generating /boot/initrd.img-5.4.0-91-generic VirtualBox Guest Additions: Running kernel modules will not be replaced the system is restarted Press Return to close this window...

[Inatalácia doplnk](https://www.vovcr.cz/getLink.php?type=video&id=oFc4bSbWzyg)ov pre hosea.

Teraz máme nainatalovaný opera ný systém vo virtuálnom k zoznamovaniu sa s jeho vlastnoseami.

[Skúaka nastavenia vyaaieho roz](https://www.vovcr.cz/getLink.php?type=video&id=tiuRjq-_Pek)líaenia a test prehliada
a.

Obdobným spôsobom mo~no vytvorie virtuálny po íta vo vä aine vykonae inataláciu virtualizovaného opera
ného systému.

### **2.4 Kontrolný test**

# **Medzi natívné hypervízory (hypervízory typu 1) patria:** ☐ Citrix XenServer □ Microsoft Hyper-V □ Microsoft Virtual PC ☐ Vmware ESXi ☐ Vmware Workstation ☐ Oracle VirtualBox **Medzi hosťované hypervízory (hypervízory typu 2) patria:** ☐ Citrix XenServer

**Ktorý z nasledujúcich parametrov nenastavujeme pri vytváraní VM?**

☐ veľkosť virtuálneho disku

□ Microsoft Hyper-V

☐ Microsoft Virtual PC

☐ Vmware Workstation

□ Oracle VirtualBox

☐ Vmware ESXi

- ☐ počet pridelených procesorových jadier
- ☐ veľkosť cache pamäte procesora
- ☐ veľkosť virtuálnej operačnej pamäte
- ☐ rychlosť otáčok ventilátora napájecieho zdroja

**Formát na uloženie virtuálneho disku nie je**

○ VDI

○ VHD

○ VHS

○ VMDK

#### **Emulácia je synonymom pre virtualizáciu**

○ Áno

○ Nie

#### **Vyberte typ virtualizácie, ktorý umožňuje spúšťať aplikácie s inou architektúrou ako má hosťujúci systém**

○ Kontajnerová virtualizácia

○ Emulácia

○ Paravirtualizácia

○ Úlná virtualizácia

**Tvrdenie "Nejde o virtualizáciu v pravom zmysle slova, všetky oddelené prostredia využívajú rovnaké jadro operačného systému." platí pre**

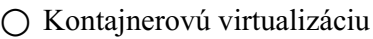

○ Emuláciu

○ Paravirtualizáciu

○ Úlnú virtualizáciu

**Tvdenie "Úplné oddelenie hosťovaných virtuálnych počítačov nevyžaduje špeciálne ovládače ani úpravy operačného systému." platí pre**

○ Kontajnerovú virtualizáciu

○ Emuláciu

- Paravirtualizáciu
- Úlnú virtualizáciu

#### **Hypervizor typu 1 se používá pre**

- Kontajnerové virtualizácie
- Emulácie
- Paravirtualizácie
- Úplné virtualizácie

**Vyberte typ virtualizácie, ktorý vykonáva len čiastočnú abstrakciu na úrovni virtuálneho počítača a poskytuje virtuálne prostredie podobné fyzickému, na ktorom je daný virtuálny počítač provádzkovaný. Hosťovaný systém vie, že je spustený vo virtuálnom prostredí a komunikuje s hypervízorom (požiadavky na prístup k hardvéru sú prevádzané na volania hypervízora)**

- Kontajnerová virtualizácia
- Emulácia
- Paravirtualizácia
- Úlná virtualizácia

### KAPITOLA 3

# <span id="page-22-0"></span>Virtualizácia plochy a ap

Hlavnou alternatívou virtualizácie zalo~enej na Hypervízore je jadro opera ného systému. Umo~Huje spúaeae viac na sebe virtuálnych po íta ov. Tie sa ozvniartu púnæk prbosniteadinine ry, virt MuBal envir V tejto architektúre je opera ný systém prispôsobený tak, aby fun o umo~Huje nasadzovae a spúaeae distribuované aplikácie separátne pre ka~dú z nich. Namiesto toho je tu nieko>ko izolova spustených na jedinom riadiacom hostite>ovi a vaetky pristupujú k

[Interaktivn](https://techpedia.eu/projects/Dit4ll/180/html/ip/06/)í prvek

## **3.1 Systémové architektúry**

Implementácie virtualizácií používateľského prostredia (plochy) sú klasifikované na základe toho, či virtuálna plocha beží vzdialene alebo miestne (lokálne), či je vyžadované trvalé pripojenie k poskytujúcemu serveru alebo nie a či je virtuálna plocha udržiavaná aj medzi reláciami. Softvérové produkty, ktoré poskytujú riešenia virtualizácie desktopov, môžu obvykle kombinovať miestne a vzdialené implementácie do jedného produktu a poskytovať tak najvhodnejšiu podporu špecifickú pre konkrétne požiadavky, napr. Network virtualization.

#### 3.1.1 Virtualizácia vzdialenej plochy (Remote desktop virtualization)

Implementácie virtualizácie vzdialenej plochy pracujú v režimu klient/server. Spúšťanie aplikácií prebieha na operačnom systéme serveru. Server komunikuje s miestnym klientskym zariadením cez sieť pomocou protokolu vzdialeného zobrazenia, prostredníctvom ktorého používateľ interaguje s aplikáciami. Všetky použité aplikácie a dáta zostávajú na vzdialenom systéme, ktorému sú zo strany klientskej aplikácie odovzdávané iba informácie o displeji, klávesnici a stlačených klávesoch, pohyboch a kliknutiach myšou miestneho klientskeho zariadenia, ktorým môže byť bežný počítač/notebook, tzv. tenký klient, tablet alebo dnes dokonca i smartphone.

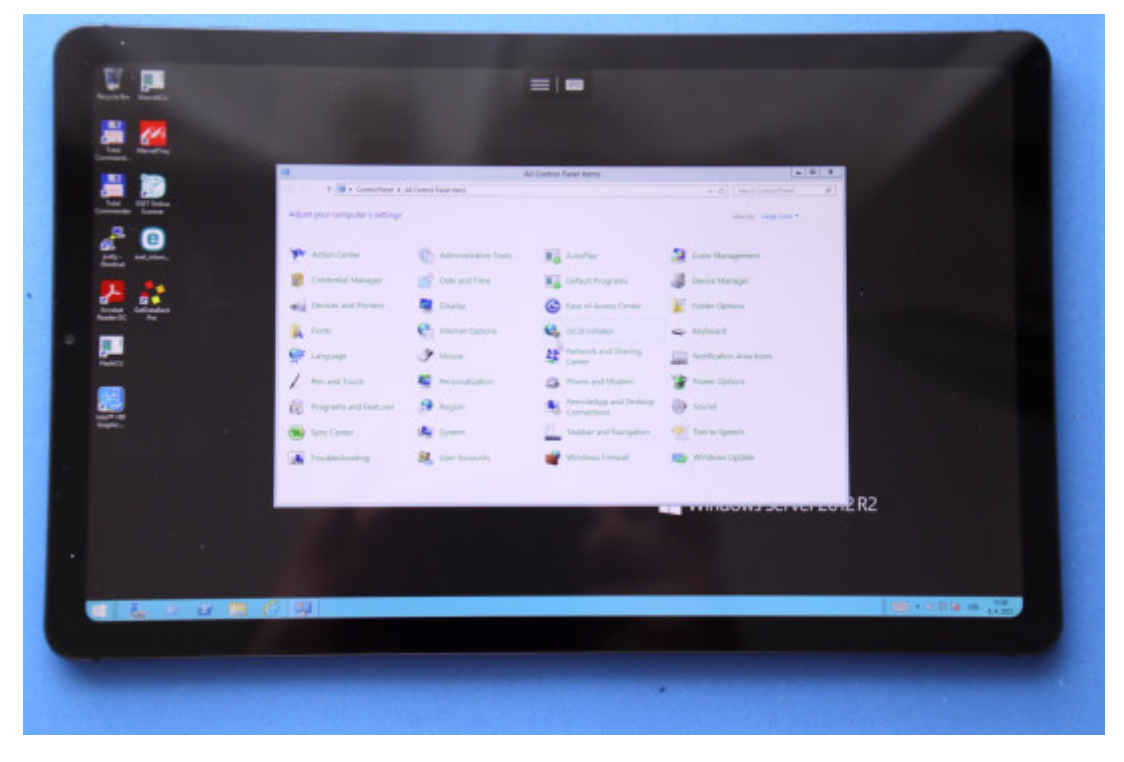

Virtualizovaná vzdialená plocha serveru Windows na tablete

3.1.2 Virtualizácia aplikácií

Virtualizácia aplikácií zlepšuje zabezpečenie a kompatibilitu aplikácií tým, že ich zapúzdruje a oddeľuje od základného operačného systému, v ktorom sú spustené. Plne virtualizovaná aplikácia nie je nainštalovaná na hardvér v tradičnom zmysle slova. Namiesto toho vrstva hypervízora zachytí aplikáciu, ktorá sa za behu správa ako by bola prepojená s pôvodným operačným systémom a všetkými prostriedkami, ktoré spravuje, aj keď v skutočnosti tomu tak nie je.

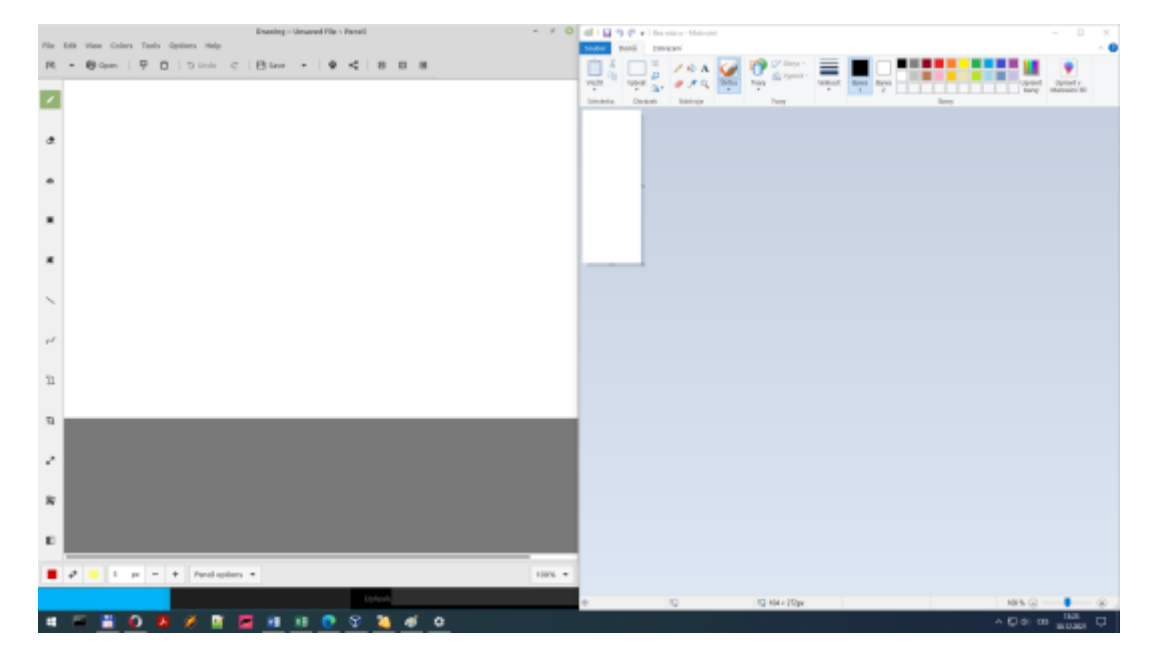

Virtualizovaná linuxová aplikácia Drawing a aplikácia Maľovanie z OS Windows bežiace spoločne v systéme Windows

#### 3.1.3 Virtualizácia používateľov

Virtualizácia používateľov oddeľuje všetky softvérové aspekty, ktoré definujú osobnosť používateľa na zariadení od operačného systému a aplikácií, ktoré majú byť spravované nezávisle a podľa potreby aplikované na plochu bez nutnosti skriptovania, zásad skupiny alebo použitia cestovných profilov. Virtualizáciu používateľov možno použiť bez ohľadu na platformu – fyzickú, virtuálnu, cloudovú atď. Hlavní dodávatelia platforiem pre virtualizáciu desktopov (Citrix, Microsoft a VMware) ponúkajú vo svojich platformách určitú formu základnej virtualizácie používateľov.

#### 3.1.4 Miestna virtualizácia plochy

Implementácie virtualizácie miestnych desktopov spúšťajú desktopové prostredie operačného systému na klientskom zariadení pomocou hardvérovej virtualizácie alebo emulácie. Pre virtualizáciu hardvéru možno, v závislosti na implementácii, použiť hypervízory typu 1 aj typu 2.

Virtualizácia miestnych desktopov je vhodná pre prostredie, kde nie je možno predpokladať nepretržité pripojenie k sieti a kde je možné požiadavky na prostriedky aplikácie lepšie zabezpečiť pomocou miestnych systémových prostriedkov. Miestna implementácia virtualizácie desktopov však nie vždy umožňuje aplikáciám vyvinutým pre jednu architektúru systému bežať aj na inej (nekompatibilnej) architektúre. Napríklad je možné použiť miestnu virtualizáciu desktopov pre spustenie systému rodiny

Windows na OS X na Apple Mac založenom na procesore Intel, pomocou hypervízora ako je VirtualBox, Thincast Workstation, Parallels Desktop for Mac alebo VMware Fusion, pretože obidva používajú rovnakú architektúru x86.

# **3.2 Kontrolný test**

**Softvérové zapúzdrenie aplikácie umožňujúce jej izoláciu od ostatných procesov bežiacich v operačnom systéme Linux se nazýva**

○ hypervízor

○ supervízor

○ kontajner

○ zásobník

**Pri virtualizácii vzdialenej plochy musí mať server a klient rovnakú procesorovú architektúru?**

○ Áno

○ Nie

# KAPITOLA 4 **Sieťová virtualizácia**

<span id="page-27-0"></span>Virtualizácia sietí umožňuje programovo vytvárať, prevádzkovať a spravovať komunikačné siete pomocou softvérových nástrojov s využitím fyzickej infraštruktúry. Sieťové a bezpečnostné služby, ktoré sú zabezpečované softvérovo sú distribuované hypervízorom a "pripojené" k jednotlivým virtuálnym strojom (**VM**) v súlade so sieťovými a bezpečnostnými politikami definovanými pre každú pripojenú aplikáciu. Keď sa virtuálny počítač presunie na iného hostiteľa, jeho sieťové a bezpečnostné služby sa presunú súčasne s ním. V prípade, že sú pre účely škálovania aplikácie vytvorené nové virtuálne počítače, potrebné zásady sa potom dynamicky aplikujú aj na tieto virtuálne počítače.

Podobne ako je virtuálny počítač softvérový kontajner ktorý poskytuje aplikácií logické výpočtové služby, virtuálna sieť je softvérový kontajner, ktorý predstavuje logické sieťové služby – logické prepínanie, logické smerovanie, logický firewall, logické vyvažovanie záťaže, logické VPN a pod. Tieto sieťové a bezpečnostné služby sú sprostredkované softvérovo a vyžadujú iba odovzdávanie IP paketov zo základnej fyzickej siete. Samotné logické sieťové prvky sú prepojené prostredníctvom softvérovej reprezentácie fyzického sieťového "kábla". To umožňuje, aby bola aj celá sieť vytvorená softvérovo.

Sieťová virtualizácia koordinuje virtuálne prepínače v serverových hypervízoroch a sieťové služby (ktoré sú im odovzdávané pre pripojené virtuálne počítače) tak, aby efektívne poskytovala platformu – čiže "sieťový hypervízor" – pre vytváranie virtuálnych sietí.

Jedným zo spôsobov, ako je možné vytvárať virtuálne siete, je použitie platformy pre správu cloudu **CMP** (*Cloud Management Platform*) na vyžiadanie služieb virtuálnej siete a na zabezpečenie príslušnej úlohy. Radič potom distribuuje potrebné služby príslušným virtuálnym prepínačom a logicky ich pripája k príslušným požiadavkám.

Virtual ne[t1Md]rk

4.1Virtualizácia sietí a technológie, ktoré t

4.1. Virtualizácia sietí vs. softvérovo definované s

Sieeová virtualizácia msôftevéproipoomdíenfaine ované siete softWoms, re def ale v skuto
nosti sa jedná o celkom odliané koncepty.

Softvérovo definovaná siee umo~Huje riadenie prepína o nevirtualizuje teda vaetky sieeové komponenty a funkcionality sie

#### Schéma softvérovo deffii a pvanej siete

Sieeová virtualizácia naopak replikuje vaetky sieeové kompo prevádzkovae softvérovo celú siee.

4.1. V2 irtualizácia V si $\mathbb A$ e Ni vs.

**VLAN** (*Virtual Local Area Network*) rozdeľuje fyzickú miestnu sieť na viac virtuálnych sietí. Skupiny portov sú od seba izolované ako by boli vo fyzicky odlišných sieťach. Prístup VLAN je ako krájanie veľkého sieťového koláče na mnoho malých sietí. Pri pohľade do budúcna, ako sa sieť rozrastá, sa môže stať limitujúcim obmedzenie na 4096 VLAN v jednej **LAN** *(Local Area Network)*.

Problémy s VLAN tým nekončia. Ďalším veľkým obmedzením je, že siete VLAN neumožňujú ukladať, snímať, mazať, klonovať alebo presúvať siete. A potom je tu bezpečnostný problém s VLAN – neumožňujú riadiť prevádzku medzi dvomi systémami na rovnakej VLAN. To znamená, že útok, ktorý zasiahne jeden systém, môže prípadne preskočiť aj na iný systém.

Sieťová virtualizácia je oveľa viac ako len VLAN a umožňuje vytváranie celých sietí v softvéri – vrátane prepínania, smerovania, firewallu a vyvažovania záťaže. To poskytuje oveľa väčšiu flexibilitu ako bola možná v minulosti. So všetkými sieťovými a bezpečnostnými službami, ktoré sú spracované v softvéri a pripojené k virtuálnym počítačom, možno zjednodušiť a zautomatizovať procesy náročné na správu a konfiguráciu. Siete sú vytvárané automaticky tak, aby vyhovovali daným požiadavkám.

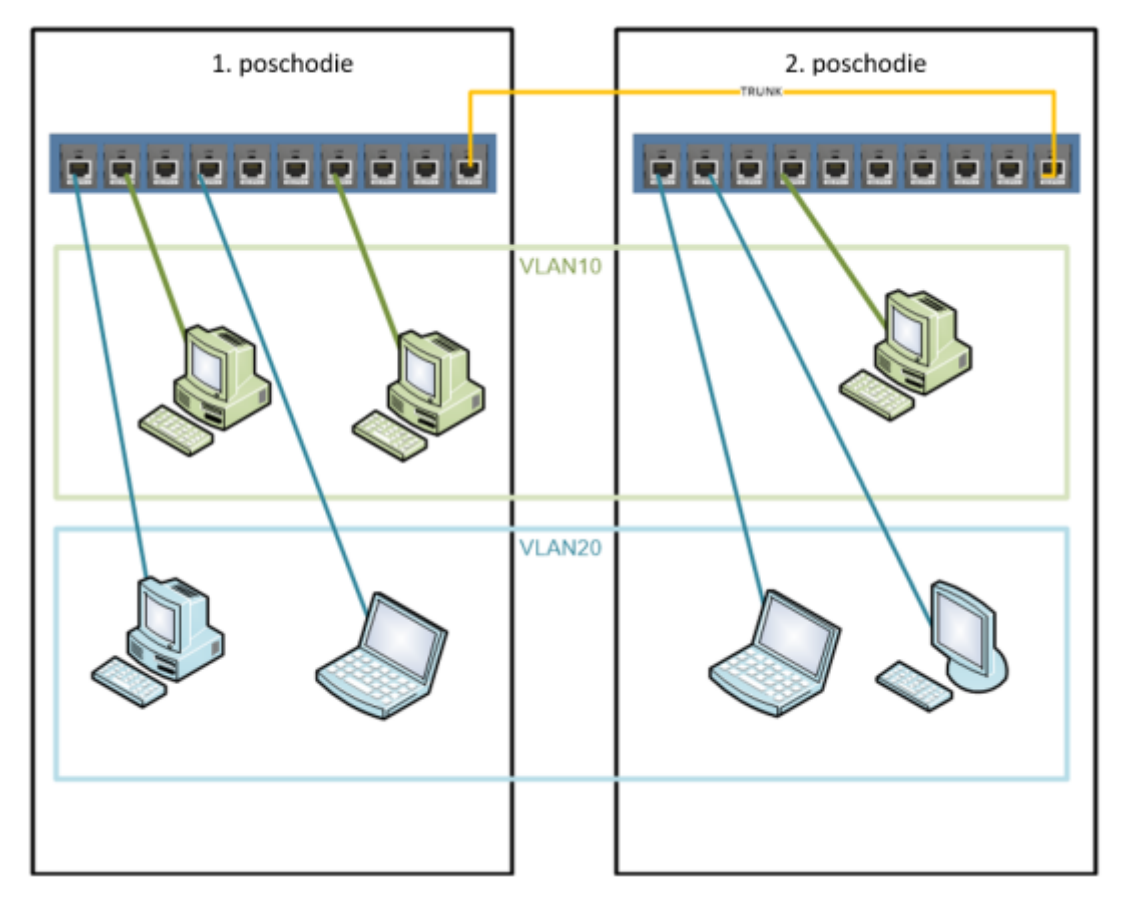

Ukážka VLAN siete

# 4.2Zhrnutie virtualizácie v IT

[Interaktivn](https://techpedia.eu/projects/Dit4ll/180/html/ip/07/)í prvek

# **4.3 Kontrolný test**

#### **V jednej sieti LAN môže byť súčasne maximálne:**

○ nekonečne veľa VLAN

○ 256 VLAN

○ 4096 VLAN

○ 4294967296 VLAN

**Výrazy** *virtualizácia sietí* **a** *softvérovo definované siete* **sú totožné:**

○ Áno

○ Nie

○ Iba pri použití zariadení Cisco

### KAPITOLA 5

# alaie mo~nosti virtuali

<span id="page-33-0"></span>V predoalých troch kapitolách sme sa zaoberali najmä virtualizáci opera ných systémov, jednotlivých aplikácií alebo virtualizá komunika ných sietí. Virtualizovae mo~no ale takmer oko>vek, o bavie o virtuálnych operátoroch na trhu s telekomunikaným komoditami, obecne na trhoch slu~ieb; alej mô~eme hovo ekonomike a v neposlednom rade o virtuálnej realite.

Hologr[a1m3]

### **5.1 Virtuálni operátori v telekomunikáciách**

Virtuálny operátor **MVNO** (*Mobile Virtual Network Operator*) je taký poskytovateľ služieb, ktorý má uzatvorenú zmluvu o prístupe k sieti so sieťovým operátorom **MNO** (*Mobile Network Operator*), ktorý je držiteľom licencie. Mobilný virtuálny operátor obvykle nevlastní žiadnu sieťovú infraštruktúru ani licenciu k prevádzkovaniu mobilných sietí. Prístup k sieti preto musí byť sprostredkovaný sieťovým poskytovateľom služieb mobilných sietí.

Podľa miery závislosti virtuálneho operátora na službách sieťového operátora môžeme virtuálnych operátorov rozdeliť do nasledujúcich kategórií:

- Branded reseller **MVNO** zaisťuje iba predaj služieb sieťového operátora. Virtuálny operátor zaisťuje iba marketing, značku a podporu predaja. Účastnícka zmluva sa uzatvára priamo so sieťovým operátorom (**MNO**). Zvláštnou skupinou Branded reseller operátorov sú nízkonákladové značky sieťových mobilných operátorov. Tento typ virtuálnych operátorov má v Európe približne štvrtinový podiel.
- Stredný virtuálny operátor je taký **MVNO**, ktorý definuje konečné služby pre zákazníka, obvykle zaisťuje služby Back Office, t.j. stará sa o spracovanie prijatých objednávok, ich zadávanie do interných firemných systémov a následné spracovanie. Pripravuje podklady pre fakturáciu, vybavuje reklamácie od klientov a pod.
- Komplexný virtuálny operátor je **MVNO**, ktorý od **MNO** nakupuje iba prístup do siete, všetky služby pre svojich zákazníkov definuje a realizuje sám, obvykle spravuje vlastnú sieť. Jediné, čo si prenajíma je pokrytie pomocou prístupovej siete.
	- Sprostredkujúci virtuálny operátor **MVNE** (*Mobile Virtual Network Enabler*) je komplexný virtuálny operátor, ktorý služby prístupovej siete nenakupuje od jediného sieťového operátora ale od viacerých, napr. sieť 2G od operátora A, sieť 4G od operátora B, alebo v závislosti na geografickej polohe, pokrytí a pod. Vlastným zákazníkom tak môže ponúknuť lepšie pokrytie ako jednotliví operátori samostatne.

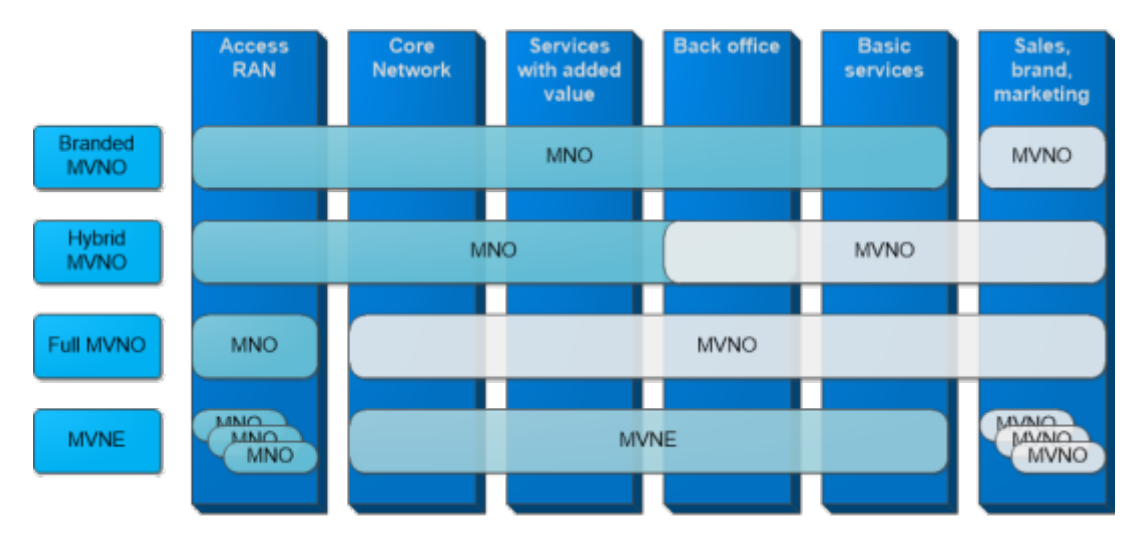

Kategórie virtuálnych mobilných operátorov podľa zabezpečovaných služieb

### 5.2Virtuálny svet

Virtuálny svet je typom online komunity, ktorá sa obvykle prostredí, prostredníctvom ktorého mô~u pou~ívatelia interagova virtuálny svet sa stáva synonymom pre interaktívne 3D virtuá podobu avatarov vidite>ných pre ostatných pou~ívate>ov.

Po íta ová simulácia sveta ponúka podnety pre pou~ívate>ov modelovaného sveta. Takto vymodelované svety sa mô~u podo predstavovae svety fantázie. Modelovaný svet mô~e simulovae gravitácia, topografia, lokomócia, akcia v reálnom ase pou~ívate>mi mô~e mae podobu textu, grafických symbolov, virtuá

Masívne online hry pre viac hrá ov obecne zobrazujú svet skuto nou akciou a komunikáciou. Hrá i majú mo~nose pohyb a dokonca aj svetmi, aby mohli obchodovae alebo iba trávie vo>ný

Virtuálne svety sa neobmedzujú iba na hry, ale mô~u v závislost po
íta
ové konferencie alebo textové chaty.

#### Virtuálny 1s4v]et

### **5.3 Virtuálna ekonomika**

Virtuálna ekonomika (alebo niekedy syntetická ekonomika) je novo vznikajúca ekonomika existujúca vo virtuálnom svete. Obvykle zamieňajúca virtuálny tovar v kontexte online hry, najmä v masívne multiplayerových online hrách **MMO** (*Massively Multiplayer Online*). Ľudia vstupujú do týchto virtuálnych ekonomík najmä kvôli zábave, čo znamená, že virtuálne ekonomiky nemajú aspekty reálnej ekonomiky, ktoré nie sú považované za "zábavné" (napríklad avatari vo virtuálnej ekonomike často nemajú vôbec žiadne biologické potreby). Niektorí ľudia však interagujú s virtuálnymi ekonomikami za účelom "skutočného" ekonomického prospechu.

## **5.4 Virtuálna realita**

Vo *virtuálnej realite* **VR** (*Virtual Reality*) ide o vytváranie vizuálneho, sluchového, hmatového či iného zážitku, ktorý budí dojem skutočnosti. Obvykle sú k tomu potrebné špeciálne okuliare, helma alebo aspoň smartfón v špeciálnom zobrazovacom režime pre generovanie realistických vnemov.

Základom virtuálnej reality je bežné stereoskopické zobrazovacie zariadenie v podobe náhlavnej súpravy, voliteľne s jednou alebo niekoľkými perifériami. Tie slúžia najmä pre interakciu s virtuálnym prostredím (ovládače) alebo odhadu a vizualizáciu polohy a postoja používateľa (senzory pre snímanie pohybu).

Stereoskopické zobrazovanie je možné dosiahnuť niekoľkými hlavnými spôsobmi:

- Pomocou tzv. shutter glasses okuliare, ktoré striedavo veľkou rýchlosťou zatmievajú ľavé a pravé oko v synchronizácii so zobrazením na monitore. Pri dostatočnej opakovacej frekvencii vzniká dojem priestorového videnia.
- Využitím filtrácie farieb špeciálne okuliare majú na každom oku iný farebný filter vždy v dvojici navzájom doplnkových farieb – najbežnejšie v kombinácii červená a azúrová. Na obrazovke sa vytvorí obraz, ktorého pohľad určený pro ľavé oko je tvorený z odtieňov modrej farby, pre pravé oko potom z odtieňov červenej farby. Tieto dva obrazy sa preložia cez seba tak, aby sa prekrývali v miestach videných oboma očami.

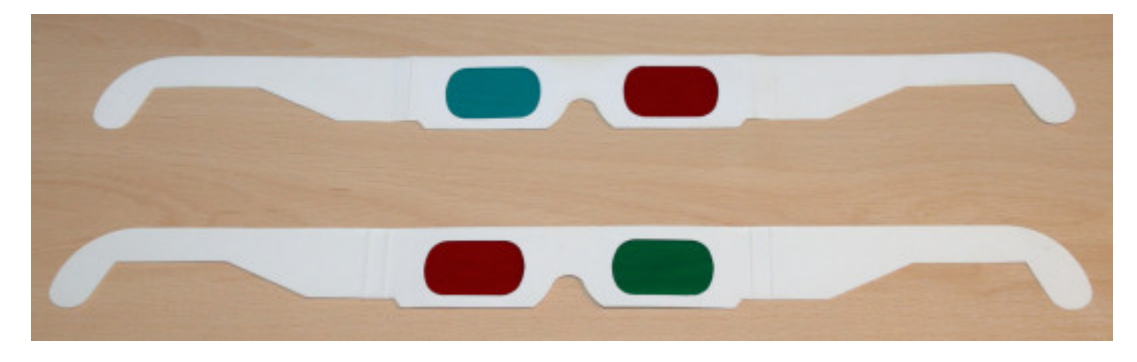

Okuliare s farebnou filtráciou

Využitím rozdielnej polarizácie svetla – špeciálne okuliare majú na každom oku polarizačné filtre, ktoré majú voči sebe navzájom kolmú polarizáciu. Táto technológia býva najčastejšie používaná v kinách pri 3D projekciách. Na plátno sú premietané dvomi projektory s navzájom kolmými polarizáciami svetla dva obrazy. Jedná sa o vylepšenie predošlého spôsobu.

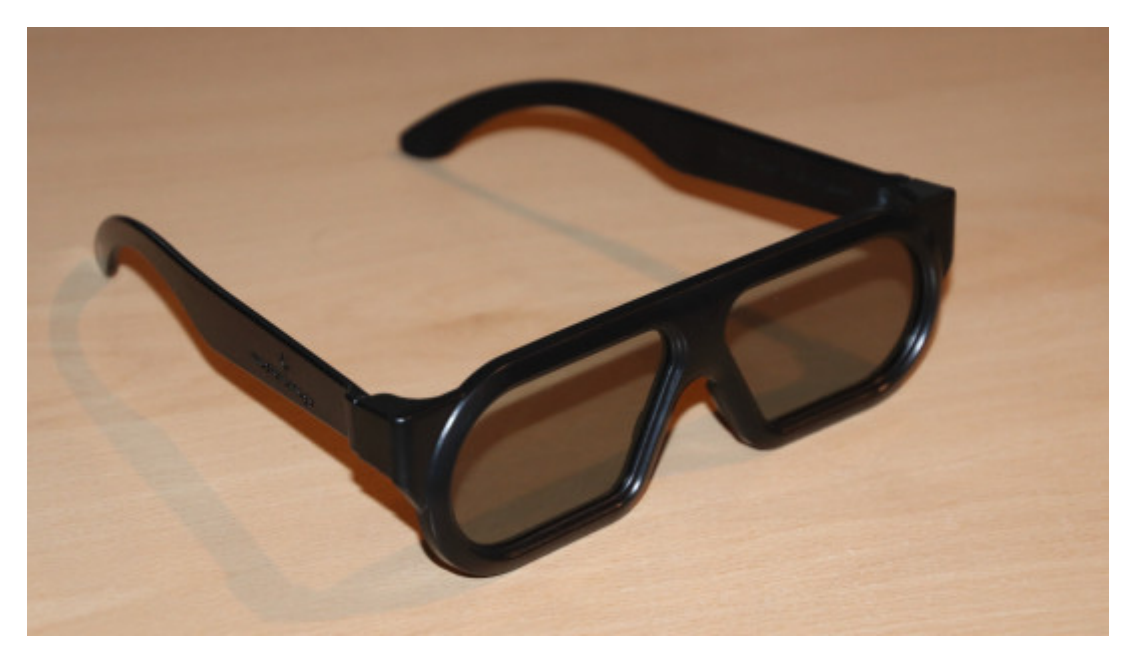

Okuliare s polarizačnými filtrami

- Zobrazovaním rôznych pohľadov na dva displeje každý displej je umiestnený pred jedno oko. V súčasnosti je toto najpoužívanejší spôsob vytvárania virtuálnej reality v náhlavných displejoch.
- Špeciálna súprava bez zobrazovacieho zariadenia, do ktorej je horizontálne umiestnený smartfón, ktorého displej zobrazuje na každej polovici iný obraz pre každé oko. Toto riešenie je horšie čo sa týka vierohodnosti a výkonu, je ale cenovo veľmi prijateľné pre koncových používateľov.

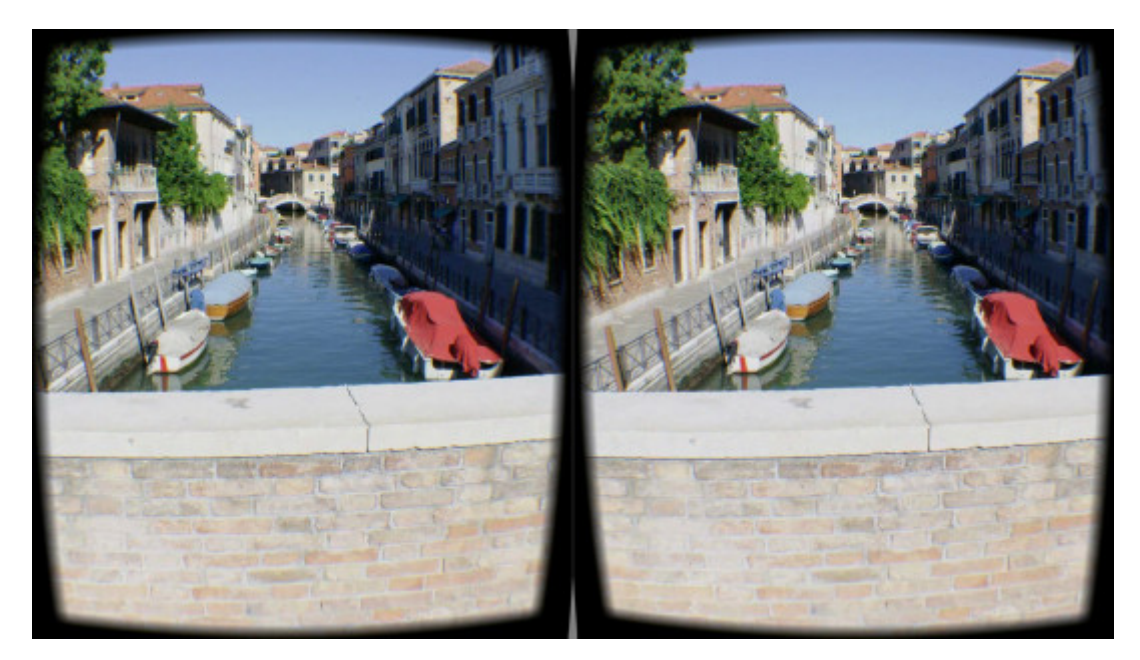

Rozdelená obrazovka mobilného telefónu zobrazujúca 3D obsah.

Najjednoduchšia súprava pre zoznámenie sa s možnosťami VR (respektíve pre zobrazenie vo virtuálnej realite) je Google Cardboard, ktorého model v 3D je zobrazený nižšie.

[Interaktivn](https://techpedia.eu/projects/Dit4ll/180/html/ip/09/)í prvek

Google Cardbo $\Delta R$  ch  $\Delta$ De  $H$ 

5.4.1Vyu~itie v praxi

Virtuálnu realitu mo~no vyu~ívae vo ve>a oblastiach, napríklad:

[Interaktivn](https://techpedia.eu/projects/Dit4ll/180/html/ip/08/)í prvek

[Interaktivn](https://techpedia.eu/projects/Dit4ll/180/html/ip/10/)í prvek

Uká~ka 3D modelu s mo~no VRou zobrazenia vo

# **5.5 Kontrolný test**

**Stereoskopické zobrazovanie vo virtuálnej realite sa nedá dosiahnuť pomocou**

☐ filtrácie farieb

☐ rýchlym žmurkaním očí

☐ zobrazovaním rôzných pohľadov na dva displeje

☐ použitím zadnej projekcie

#### **Mobilný virtuálny operátor (MVNO)**

○ nikdy nevlastní žiadnu sieťovú infraštruktúru

○ zvyčajne nevlastní žiadnu sieťovú infraštruktúru

○ vždy vlastní sieťovú infraštruktúru

# KAPITOLA 6

# **Zhrnutie a záverečný test**

Výukový materiál Virtualizácia v praxi previedol čitateľa oblasťami virtualizácie, a to najmä v oblasti informačných technológií a elektroniky, s ktorými sa môže pravidelne stretávať a to či už cielene alebo bez toho, aby mal vedomosť o využívaní služieb virtualizovaných systémov.

Popísali sme virtualizáciu softvéru aj hardvéru výpočtovej techniky, zoznámili sme sa s rôznymi spôsobmi a úrovňami virtualizácie a na príklade sme si ukázali podrobný postup vytvorenia (para)virtuálneho počítača v domácom prostredí.

Ďalej sme sa stručne zoznámili s technológiami virtualizácie v oblasti počítačových sietí, povedali si, čo sa skrýva a čo nie za výrazom virtualizácia sietí.

V poslednej kapitole sme sa zaoberali aspektom virtualizácie bližším väčšinovej populácii, ako napr. virtuálnym poskytovateľom telekomunikačných služieb, virtuálnym svetom a nastupujúcemu trendu virtuálnej reality, keď sme si ukázali aj výtvory vo virtuálnej realite v 3D.

Virtualizácia ale nie je obmedzená iba na tieto oblasti, s dostupným výkonom súčasnej výpočtovej techniky a s ďalším predpokladaným zvyšovaním jej výkonu a špecializáciou na virtualizácie sa dá očakávať, že v budúcnosti bude náš každodenný život prebiehať stále častejšie vo virtuálnych svetoch a je iba na úsudku každého používateľa, aký pomer reality a virtuality bude považovať za správny.

 $M$ atr $[i * 6]$ 

# 6.1Závere
ný test

#### Závere n Ø15dst

Medzi natívne hypervízory (hypervízory typu 1) patria:

- & Citrix XenServer
- & Microsoft Hyper-V
- & Microsoft Virtual PC
- & VMware ESXi
- & VMware Workstation
- & Oracle VirtualBox

Tvrdenie "Nejde o virtualizáciu v pravom zmysle slova, vaetky od rovnaké jadro opera
ného systému." platí pre

- & Kontajnerovú virtualizáciu
- & emuláciu
- & paravirtualizáciu

☐ úplnú virtualizáciu

□ VMware Workstation

□ Oracle VirtualBox

#### **V jednej sieti LAN môže byť súčasne maximálne:**

- $O$  16 VLAN
- 256 VLAN
- 4096 VLAN
- 4294967296 VLAN

**Výrazy** *virtualizácia sietií* **a** *softvérovo definované siete* **sú totožné:**

- Áno
- Nie
- Iba pri použití zariadení Cisco

#### **Mobilný virtuálny operátor (MVNO)**

- nikdy nevlastní žiadnu sieťovú infraštruktúru
- zvyčajne nevlastní žiadnu sieťovú infraštruktúru
- vždy vlastní sieťovú infraštruktúru

#### **Stereoskopické zobrazovanie vo virtuálnej realite sa nedá dosiahnuť pomocou**

☐ filtrácie farieb

☐ rýchlym žmurkaním očí

☐ zobrazovaním rôzných pohľadov na dva displeje

☐ použitím zadnej projekcie

**Softvérové zapuzdrenie aplikácie umožňujúce jej izoláciu od ostatných procesov bežiacich na operačnom systéme Linux sa nazýva**

○ hypervízor

○ supervízor

○ kontajner

○ zásobník

**Ktorý z nasledujúcich parametrov nenastavujeme pri vytváraní VM?**

☐ veľkosť virtuálneho disku

☐ počet pridelených procesorových jadier

☐ veľkosť cache pamäte procesora

☐ veľkosť virtuálnej operačnej pamäte

☐ rýchlosť otáčok ventilátora napájecieho zdroja

#### **Formát na uloženie virtuálneho disku nie je**

○ VDI

 $O$  VHD

○ VHS

○ VMDK

**Pri virtualizácii vzdialenej pracovnej plochy musí mať server a klient rovnakú architektúru procesora**

○ Áno

○ Nie